## 政务网法人登录操作说明

由于政务网法人登录组件改造的原因,目前登录 系统需要先登录政务服务网,再回到首页点击法人登 录,才能登录系统。具体操作如下:

● 第一步: 点击法人登录, 跳转到政务服务网

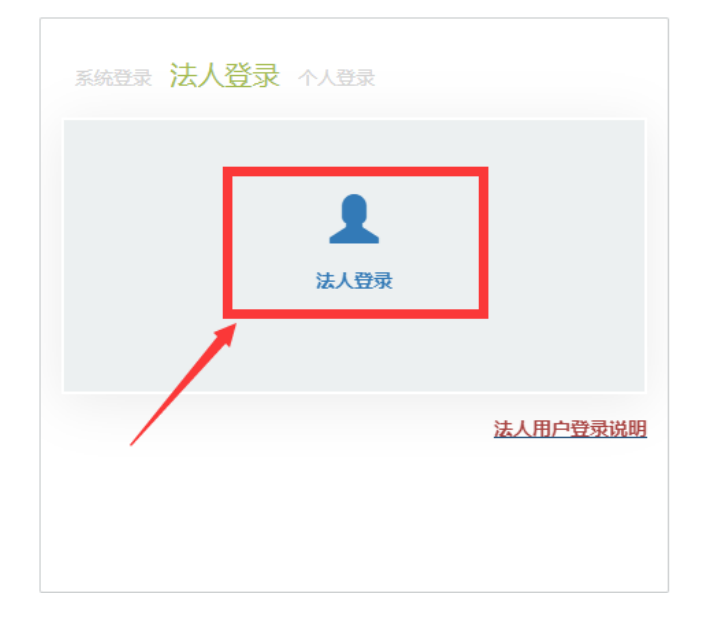

● 第二步: 在政务服务网登录页面切换【法人登 录】,可以通过账号密码或者浙里办扫码等方式进 行登录。

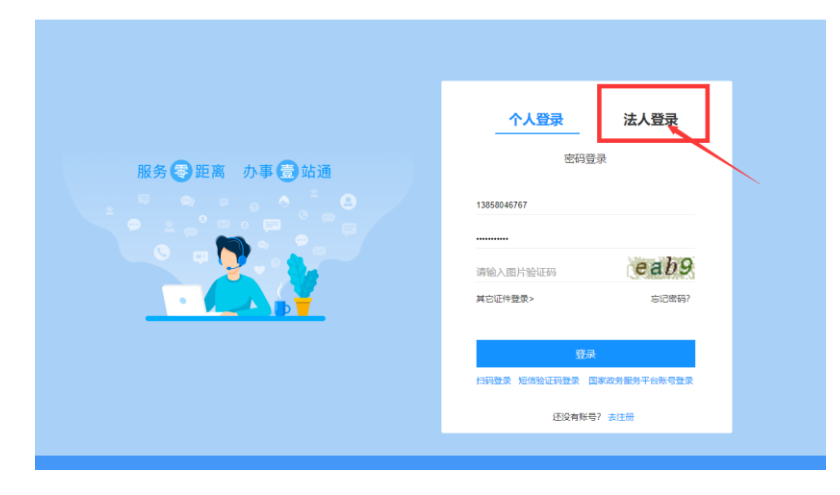

● 第三步: 登录完成后, 会跳转到政务网服务网, 然后在同个浏览器上打开云平台地址,再次点击 法人登录,才能登录系统。

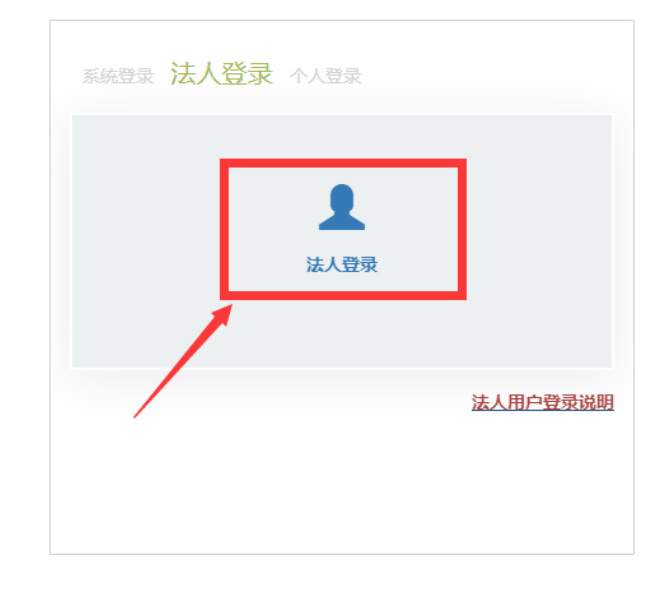

技术支持电话:0571-85151402